## Programmierkonzepte in der Physikalischen Chemie

UNI<br>FREIBURG

### 4. Infrastruktur

Albert-Ludwigs-Universität Freiburg

Dr. Till Biskup Institut für Physikalische Chemie Albert-Ludwigs-Universität Freiburg Wintersemester 2013/14

# Übersicht

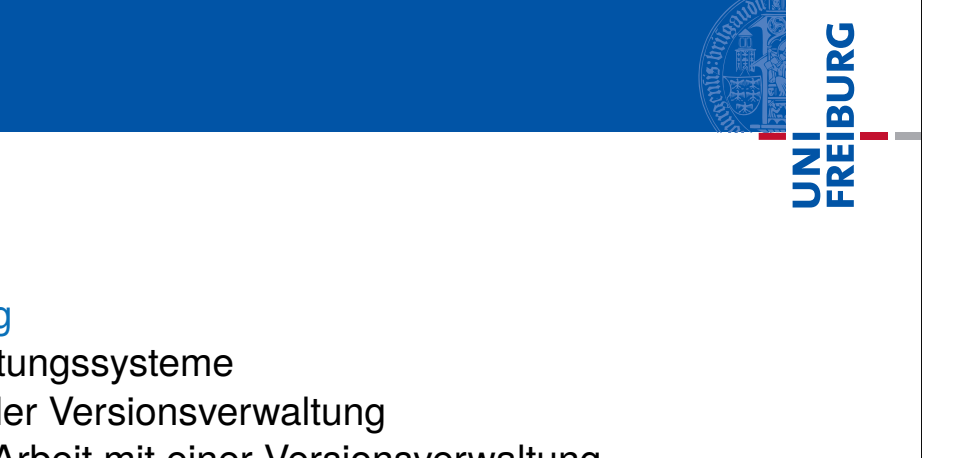

### Infrastruktur

#### Versionsverwaltung

Versionsverwaltungssysteme Grundbegriffe der Versionsverwaltung Grundlegende Arbeit mit einer Versionsverwaltung Praktisches Arbeiten mit Git

## Planung und Dokumentation (Wiki)

Mögliche Gliederung Wiki-Software

### Bug-Verwaltung

Wintersemester 2013/14 T. Biskup – Programmierkonzepte in der PC (4) 2/72

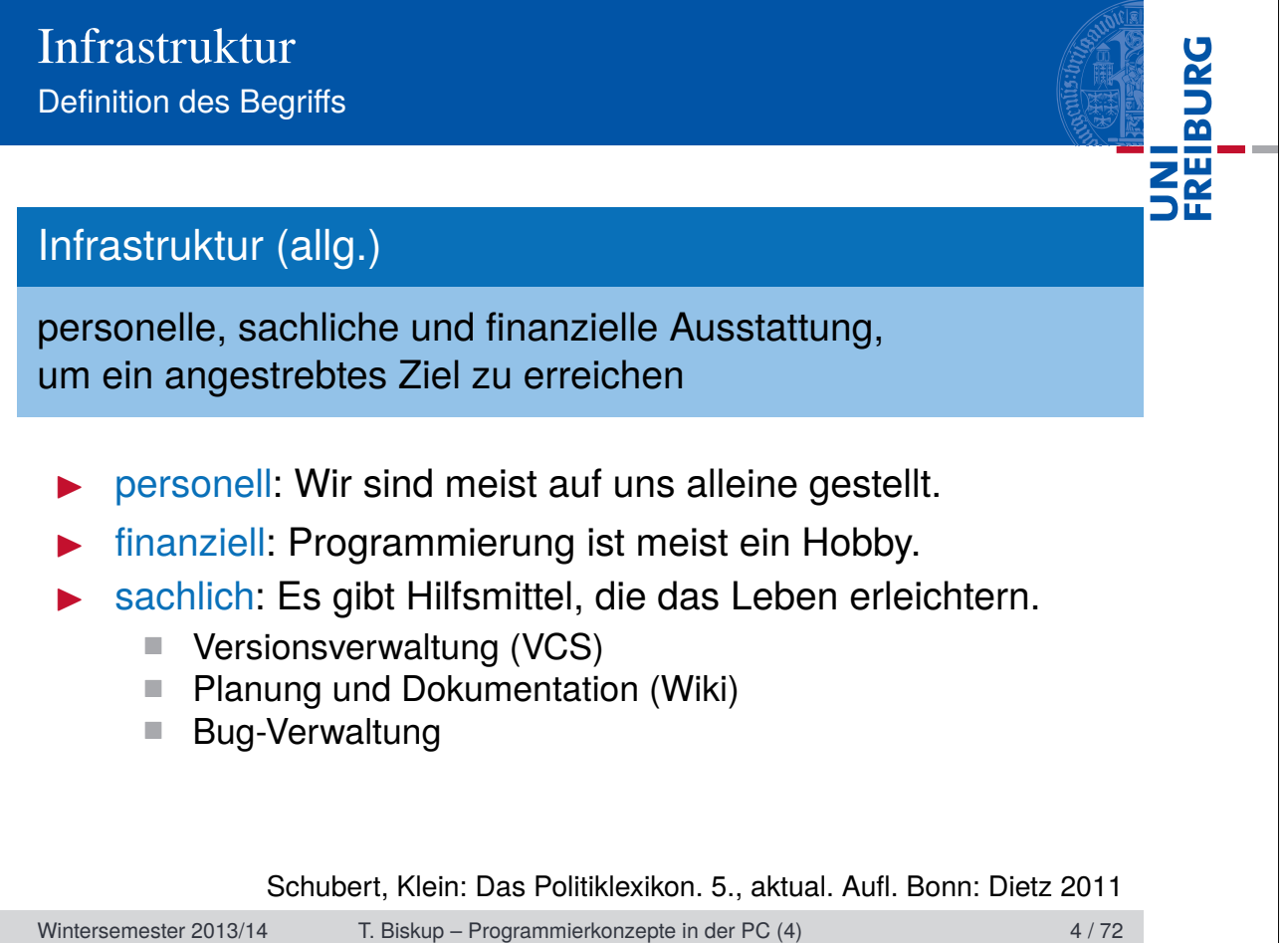

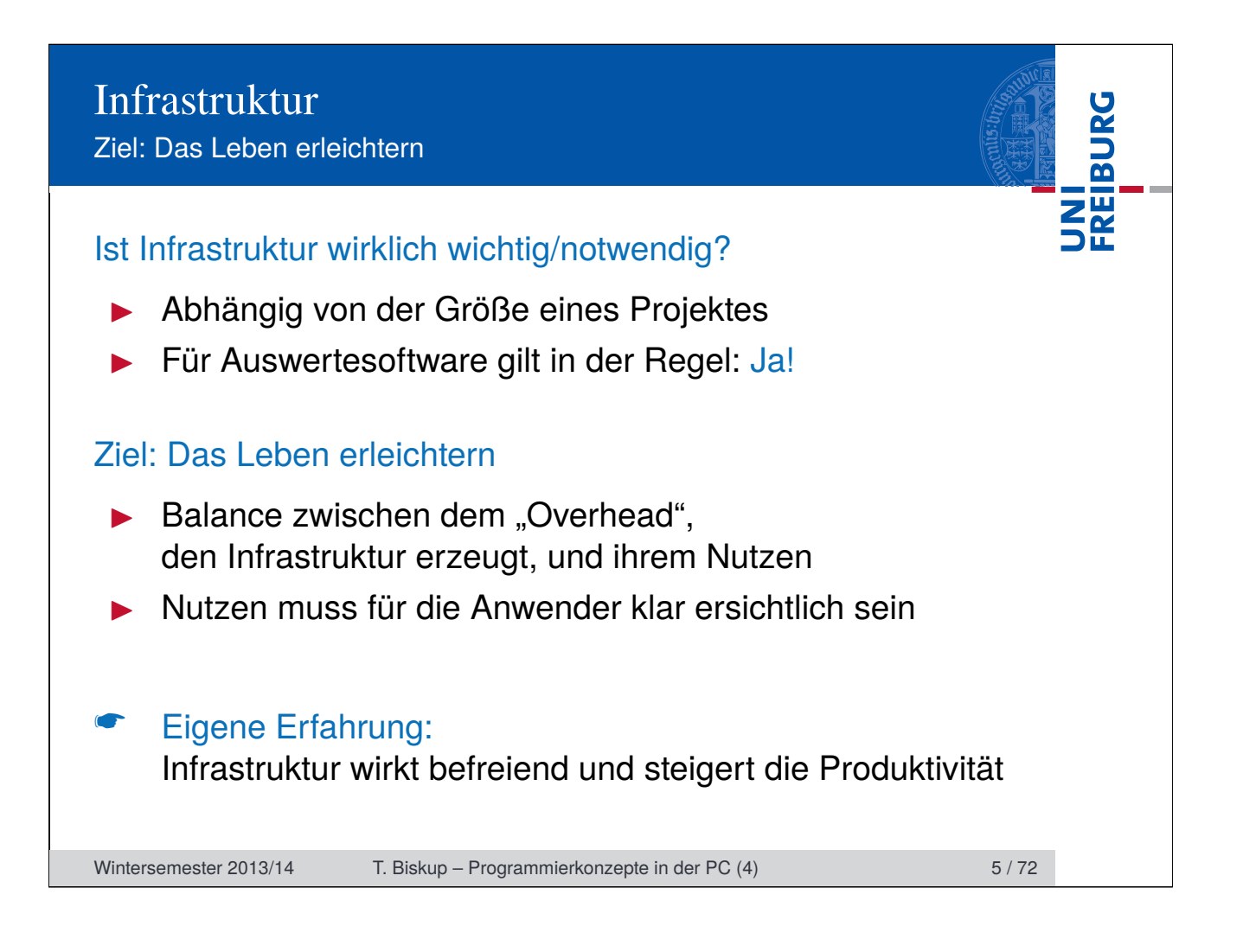

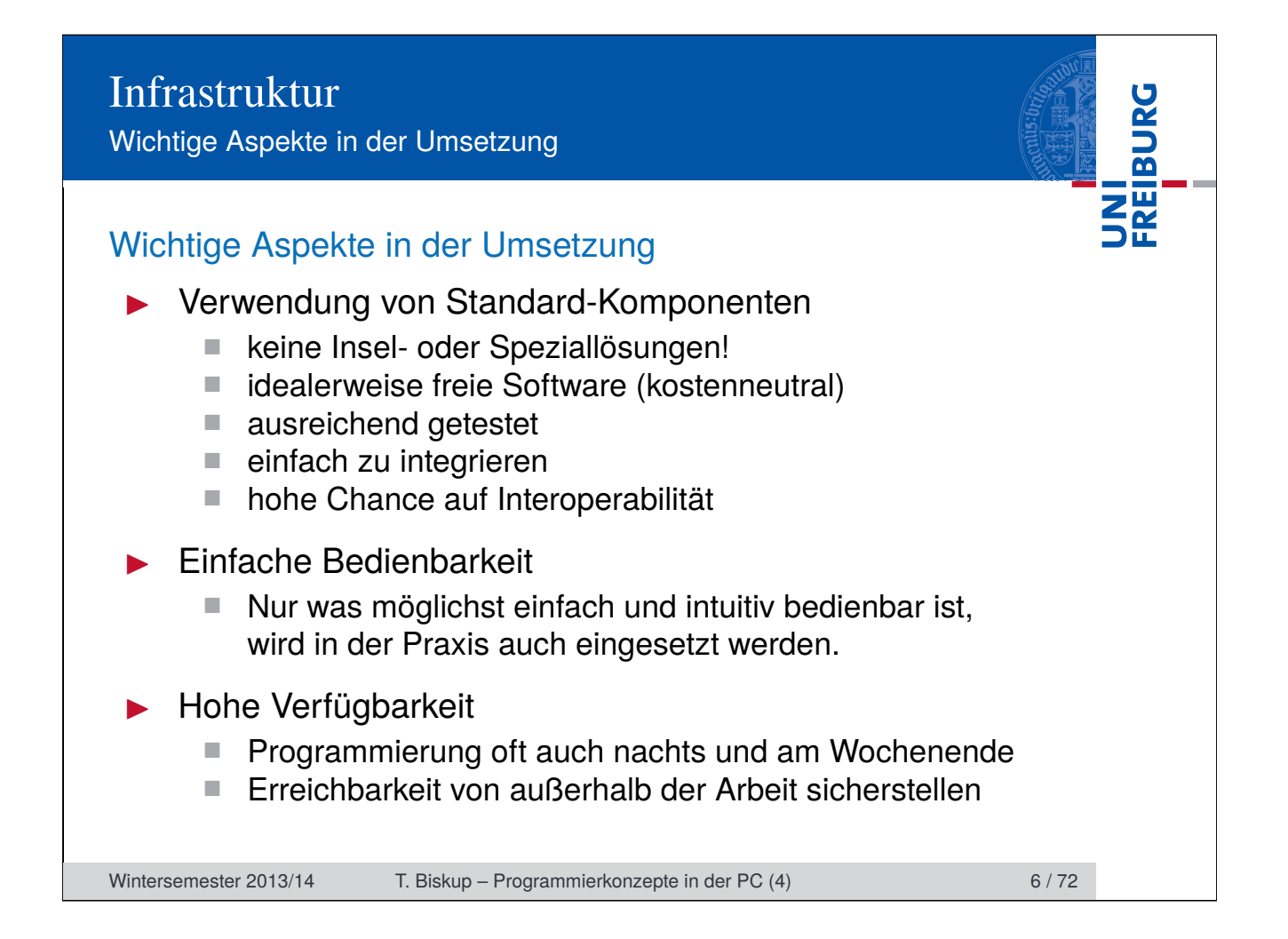

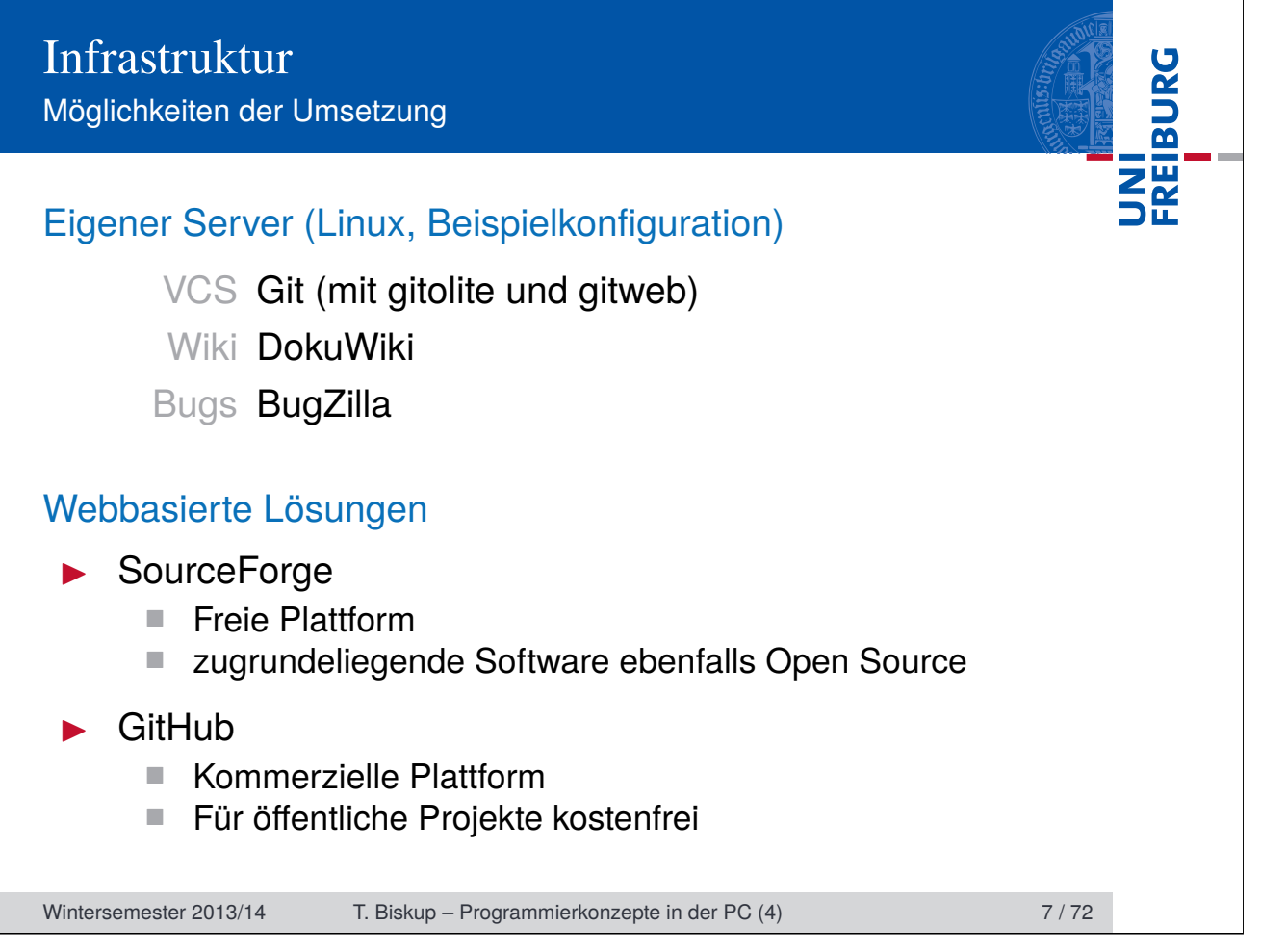

Voraussetzung für zentrale Programmierkonzepte

![](_page_6_Picture_12.jpeg)

## Versionsverwaltung Versuch einer Definition

![](_page_7_Picture_55.jpeg)

Aufgaben einer Versionsverwaltung

![](_page_8_Picture_85.jpeg)

Warum Versionsverwaltung?

![](_page_9_Picture_2.jpeg)

Wintersemester 2013/14 T. Biskup – Programmierkonzepte in der PC (4) 12 / 72

Arten von Versionsverwaltungssystemen

## Lokale Versionsverwaltung

- Oft Versionierung nur einer Datei
- Heute noch in Büroanwendungen (z.B. Word & Co.)

FREIBURG

### Zentrale Versionsverwaltung

- ▶ Server-Client-Konzept
- Rechteverwaltung beschränkt Zugriff
- Versionsgeschichte nur an einem Speicherort

#### Verteilte Versionsverwaltung

- Kein zentraler Speicher, dezentrale Versionsgeschichte
- I Jeder pflegt eigenen Speicherort mit ei(ge)ner Historie

Wintersemester 2013/14 T. Biskup – Programmierkonzepte in der PC (4) 13 / 72

Freie Versionsverwaltungssysteme

### Concurrent Versions System (CVS)

- Erste populäre zentrale Versionsverwaltung (ab 1989)
- I Konzepte in viele kommerzielle Produkte übernommen

### Subversion (SVN)

- ▶ Quasi Reimplementierung von CVS (ab 2000, 2004: 1.0)
- $\blacktriangleright$  Viele Verbesserungen

#### **Git**

- Dezentrale Versionsverwaltung ("everything is local")
- Vorteil: Für Einzelkämpfer genauso gut wie im Team

Wintersemester 2013/14 T. Biskup – Programmierkonzepte in der PC (4) 15 / 72

**FREIBURG** 

Grundbegriffe der Versionsverwaltung

![](_page_12_Picture_2.jpeg)

#### Grundbegriffe der Versionsverwaltung

Repository (zentraler) Speicherort der versionierten Dateien

Arbeitskopie Lokale Kopie eines Repositorys

Revision einzelner der Versionsverwaltung bekannter Stand

- Head Neueste Revision eines bestimmten Branches
- Branch Zweig, Abspaltung von einer anderen Version Branches können parallel weiterentwickelt werden Hauptzweig: *trunc* (SVN) bzw. *master* (Git)
	- Tag frei wählbarer Bezeichner für eine Revision z.B. nach außen kommunizierte Versionsnummer

Wintersemester 2013/14 T. Biskup – Programmierkonzepte in der PC (4) 16 / 72

![](_page_13_Picture_67.jpeg)

![](_page_13_Figure_1.jpeg)

## Grundbegriffe der Versionsverwaltung (Fortsetzung)

- checkout Holen einer Version aus dem Repository
	- commit Übertragen einer Version in das Repository
		- merge Zusammenführen unterschiedlicher Versionen
			- diff Vergleich zweier Versionen

#### Verteilte Versionsverwaltungssysteme

- push Übertragen einer Version in ein anderes (ggf. entferntes) Repository
	- pull Holen einer Version aus einem anderen (ggf. entfernten) Repository

Wintersemester 2013/14 T. Biskup – Programmierkonzepte in der PC (4) 17 / 72

Grundlegende Arbeit mit einer Versionsverwaltung

![](_page_14_Picture_2.jpeg)

Grundlegende Arbeit mit einer Versionsverwaltung

# FREIBURG Tägliche Arbeit I Regelmäßig auf Änderungen überprüfen ■ Nur wichtig, wenn mehrere Leute parallel entwickeln Änderungen regelmäßig einchecken ■ Bei verteilten Versionsverwaltungen zusätzlich pushen ■ Je kleiner die Änderungen, desto größer die Freiheit ■ Nur funktionierende Versionen einchecken (aber: s.u.) I Größere Änderungen in eigenem Zweig (Branch) ■ Ermöglicht die Entwicklung ohne Notwendigkeit, dass jede Version "funktionieren" muss. ■ Zweige können später zusammengeführt werden. Wintersemester 2013/14 T. Biskup – Programmierkonzepte in der PC (4) 19 / 72

![](_page_16_Picture_67.jpeg)

Grundlegende Arbeit mit einer Versionsverwaltung

![](_page_16_Picture_68.jpeg)

![](_page_17_Figure_0.jpeg)

 $Git$  – "Everything is local"

#### Besonderheiten von Git

- $\blacktriangleright$  Verteiltes Versionsverwaltungssystem
	- Lokal, unabhängig von Serverinfrastruktur
	- Dadurch sehr schnell
- I Optimiert für Branching und Merging
	- Eröffnet ganz neue Entwicklungsmuster

### Vorteile von Git

- ▶ Geeignet für kleine und große Projekte
	- Sowohl eine Skriptsammlung als auch der Linux-Kernel

FREIBURG

- I Perfekt für den lokalen Einsatz durch Einzelpersonen
	- Später problemlos auf mehrere Entwickler erweiterbar

![](_page_18_Picture_84.jpeg)

Git – Unterschiede zu anderen Versionsverwaltungssytemen

### Herkömmliche Versionsverwaltungssysteme

**I Daten werden als Änderungen an einzelnen Dateien** einer Datenbasis gespeichert

![](_page_19_Figure_4.jpeg)

UNI<br>FREIBURG

Git – Unterschiede zu anderen Versionsverwaltungssytemen

![](_page_20_Picture_2.jpeg)

#### **Git**

Daten werden als eine Historie von Momentaufnahmen (Snapshots) des Projektes gespeichert

![](_page_20_Figure_5.jpeg)

## Versionsverwaltung Grundsätzliches Arbeiten mit Git

- $\blacktriangleright$  Git bedient sich am Einfachsten auf der Kommandozeile.
- Für die Darstellung komplexer Historie gibt es GUIs.

#### Struktur der Befehle

**Listing 1: Grundstruktur von Git-Befehlen**

git <br/>befehl> <optionen>

### Hilfe zu Git-Befehlen

**Listing 2: Hilfe zu Git-Befehlen**

git help <befehl>

Wintersemester 2013/14 T. Biskup – Programmierkonzepte in der PC (4) 25 / 72

UNI<br>FREIBURG

Versionsverwaltung Grundsätzliches Arbeiten mit Git

![](_page_22_Figure_1.jpeg)

#### Erster Schritt: Repository erzeugen

**1 Klonen eines bestehenden Repositorys** 

**Listing 3: Bestehendes Git-Repository klonen**

\$ git clone <url> <path> Cloning into '<path>'...

#### 2 Neues (leeres) Repository erzeugen

**Listing 4: Neues Git-Repository erzeugen**

```
$ git init <path>
Initialized empty Git repository in <path>/.git/
```
Wintersemester 2013/14 T. Biskup – Programmierkonzepte in der PC (4) 27 / 72

![](_page_23_Figure_0.jpeg)

![](_page_24_Picture_91.jpeg)

Grundsätzliches Arbeiten mit Git

![](_page_24_Picture_2.jpeg)

### Grundlegender Arbeitsprozess

- **11 Dateien im Arbeitsverzeichnis werden bearbeitet.** 
	- working directory

#### **2 Dateien werden für den nächsten Commit markiert.**

- Snapshots werden zur "Staging Area" hinzugefügt.
- Dateien hinzufügen: git add
- Dateien entfernen: git remove

### 3 Ein Commit wird angelegt.

- Die in der Staging Area vorgemerkten Snapshots werden dauerhaft in der lokalen Datenbank gespeichert.
- Zu jedem Commit wird ein kurzer Kommentar angegeben.
- git commit

Wintersemester 2013/14 T. Biskup – Programmierkonzepte in der PC (4) 29 / 72

![](_page_25_Picture_0.jpeg)

git status – wissen, was los ist

#### git status – wissen, was los ist

**Listing 6: "git status" nach ersten Änderungen** 1 \$ git status 2 # On branch master 3 # 4 # Initial commit 5 # 6 # Untracked files: 7 # (use "git add <file>..." to include in what will be committed) 8 # 9 # README 10 nothing added to commit but untracked files present (use "git add" to track)

Anderungen seit dem letzten Commit ("Untracked files"). Gibt Hilfestellung, was zu tun wäre ("git add").

Wintersemester 2013/14 T. Biskup – Programmierkonzepte in der PC (4) 31 / 72

UNI<br>Freiburg

![](_page_27_Picture_0.jpeg)

![](_page_28_Picture_58.jpeg)

![](_page_29_Picture_0.jpeg)

![](_page_30_Picture_0.jpeg)

![](_page_31_Picture_0.jpeg)

![](_page_32_Figure_0.jpeg)

![](_page_33_Picture_52.jpeg)

![](_page_34_Picture_0.jpeg)

![](_page_35_Picture_0.jpeg)

Wintersemester 2013/14 T. Biskup – Programmierkonzepte in der PC (4) 42 / 72

![](_page_36_Figure_0.jpeg)

### UNI<br>FREIBURG Versionsverwaltung .gitignore – Dateien und Dateimuster ignorieren .gitignore – Dateien und Dateimuster ignorieren **Listing 20: Beispiel für eine .gitignore-Datei** 1 # Can ignore specific files 2 .DS\_Store 3 \*.aux 4 \*.log  $5 * . \nmax$ 6 \*.out 7 \*.pdf 8 \*.snm 9 \*.toc 10 \*.vrb 11 12 # Use wildcards as well 13  $\star \sim$ **In Liegt im Wurzelverzeichnis des Repositorys Finthält Einstellungen auf Repositoryebene** Wintersemester 2013/14 T. Biskup – Programmierkonzepte in der PC (4) 44 / 72

![](_page_38_Picture_0.jpeg)

Nochmal: Warum Versionsverwaltung?

![](_page_39_Figure_2.jpeg)

# Planung und Dokumentation (Wiki)

Konzeptionelle Dokumentation jenseits des Quellcodes

![](_page_40_Picture_2.jpeg)

![](_page_40_Picture_18.jpeg)

UNI<br>FREIBURG

![](_page_41_Picture_71.jpeg)

![](_page_42_Picture_79.jpeg)

## Planung und Dokumentation (Wiki)

Konzeptionelle Dokumentation

## Konzeptionelle Dokumentation

![](_page_43_Figure_3.jpeg)

UNI<br>Freiburg

- **In Grundlegende Konzepte und Ideen sollten** zusammenhängend beschrieben werden.
- Ein statisches Dokument ist oft nicht flexibel genug.
- Ein Wiki ist eine mögliche Lösung.
	- **Flexibel**
	- Erlaubt einfache Aktualisierungen
	- Geeignet als primäre Informationsquelle für Anwender
- ☛ Hat sich in der Praxis bewährt
- ☛ Qualität ist (auch hier) eine Frage persönlicher Disziplin

![](_page_43_Picture_83.jpeg)

![](_page_44_Picture_65.jpeg)

## UNI<br>FREIBURG Planung und Dokumentation (Wiki) Mögliche Gliederung Dokumentation (Anwender) ■ Aufgaben ■ Funktionen **Beispiele HOWTOs Installation** ■ Erste Schritte Entwicklung (Programmierer) ■ Konzepte ■ Ideen **Planung** Dokumentation ■ Changelog FAQ (Anwender) Wintersemester 2013/14 T. Biskup – Programmierkonzepte in der PC (4) 53 / 72

# Planung und Dokumentation (Wiki)

Mögliche Gliederung – Dokumentation (Anwender)

![](_page_46_Picture_82.jpeg)

**BURG** 

## Planung und Dokumentation (Wiki)

Mögliche Gliederung – Entwicklung (Programmierer)

![](_page_47_Picture_73.jpeg)

**BURG** 

![](_page_48_Picture_75.jpeg)

## Welche Wiki-Software?

![](_page_48_Picture_76.jpeg)

![](_page_49_Picture_0.jpeg)

![](_page_50_Picture_47.jpeg)

## Bug-Verwaltung

Bugs sind eine unvermeidliche Begleiterscheinung

![](_page_51_Picture_2.jpeg)

### Softwarefehler sind ein ernsthafter wirtschaftlicher Faktor

- $\blacktriangleright$  Mehr als ein Drittel des IT-Budgets wird auf Fehlerbehebungen verwendet.
- **IN** Hauptproblem: Software, die bereits beim Anwender ist

#### Softwarefehler sind ein Problem in der Wissenschaft

Auswertung und Interpretation hängt von Software ab.

#### Wichtig: Sinnvoller Umgang mit Softwarefehlern

- Systeme zur Erkennung und Behandlung von Fehlern
- Fehler immer ernst nehmen

![](_page_51_Picture_68.jpeg)

![](_page_52_Picture_74.jpeg)

## Warum eine Bug-Verwaltung?

- Um den Überblick zu behalten.
- Um einen Ort zu haben, wo alle Bugs auflaufen.
- In dem jeweiligen Berichter ein Maximum an Transparenz zu gewährleisten.
- $\blacktriangleright$  Um Bugs zu archivieren damit lassen sich doppelte Berichte handhaben.
- Um den Programmierer zu entlasten.
- Lässt sich bis zu einem gewissen Grad für "Feature Requests" verwenden.

Wintersemester 2013/14 T. Biskup – Programmierkonzepte in der PC (4) 63 / 72

FREIBURG

![](_page_53_Picture_55.jpeg)

![](_page_54_Picture_70.jpeg)

Elemente eines brauchbaren Bug-Reports

![](_page_54_Picture_71.jpeg)

## Bug-Verwaltung

Elemente eines brauchbaren Bug-Reports

![](_page_55_Picture_2.jpeg)

![](_page_56_Picture_9.jpeg)

![](_page_57_Picture_69.jpeg)

![](_page_58_Picture_9.jpeg)

## Bug-Verwaltung

Eine vernünftige Fehlerkultur verbessert Programme

![](_page_59_Figure_2.jpeg)

#### Bugs sind eine unvermeidliche Begleiterscheinung

- Bugs sind normal und (meist) keine Katastrophe.
- Je früher Fehler erkannt werden, desto besser.

### Fehlerberichte so einfach wie möglich machen

- Anwender sind (wie alle Menschen) faul.
- I Nur Einfaches und Intuitives wird genutzt.

### Motivation und Ermutigung der Anwender

- Verantwortung des Entwicklers
- Zügige Rückmeldung und Behebung

Wintersemester 2013/14 T. Biskup – Programmierkonzepte in der PC (4) 70 / 72

![](_page_60_Picture_0.jpeg)

![](_page_61_Picture_34.jpeg)